Источник: РосКвартал® — интернет-служба №1 для управляющих организаций https://roskvartal.ru//wiki/oss-onlajn-v-servise-oss-na-100

## 1. Заполните предложенные поля о дате, месте и времени ОСС:

1.1 Укажите дату начала и окончания голосования на собрании в заочной форме с использованием информационной системы «Моя Квартира». Срок проведения заочного голосования с использованием ИС установлен законодательством не менее 7, но не более 60 дней.

1.2 Укажите место приёма бумажных бюллетеней: фактический и электронный адрес администратора собрания.

## Шаг 3 из 5 - Проведение ОСС •

Укажите дату и место для проведения собрания в заочной форме

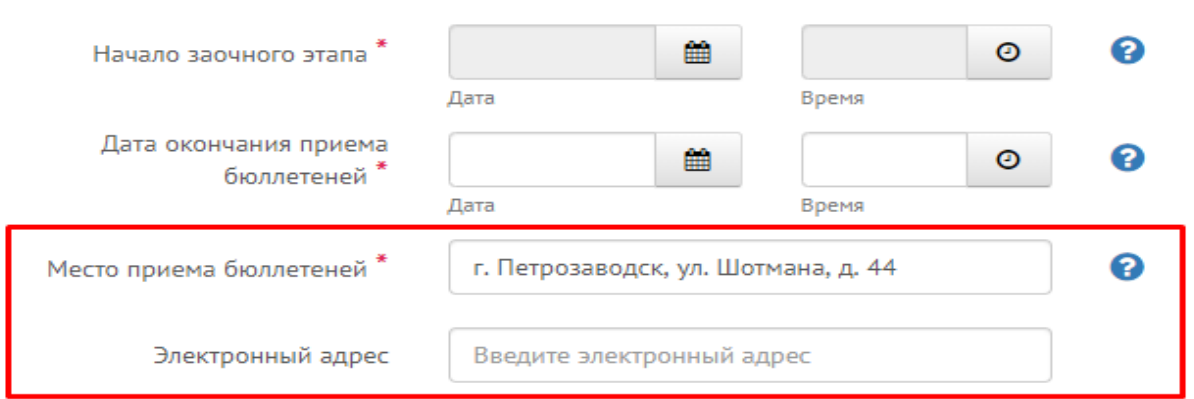

2. Укажите место и время для ознакомления с документами и материалами собрания:

Укажите место и время для ознакомления с документами и материалами собрания

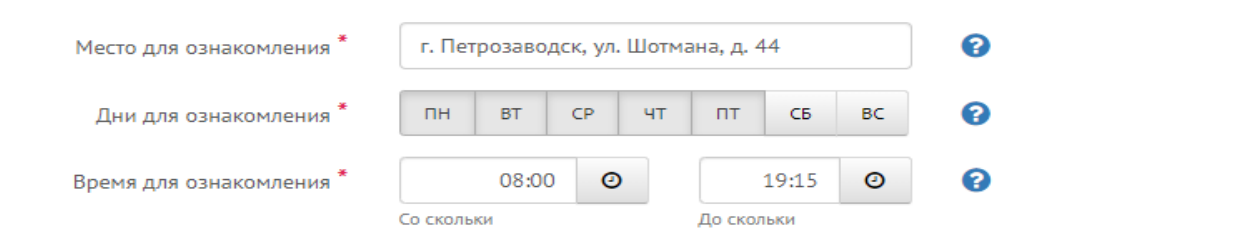

3. Дату протокола указывать не нужно, т.к. протокол формируется автоматически и размещается в системе в течение одного часа после окончания онлайн-голосования (ч. 11 ст. 47.1 ЖК РФ). Сервис сам проставит дату в соответствии с датой, которую вы указали выше (п. 1.2).

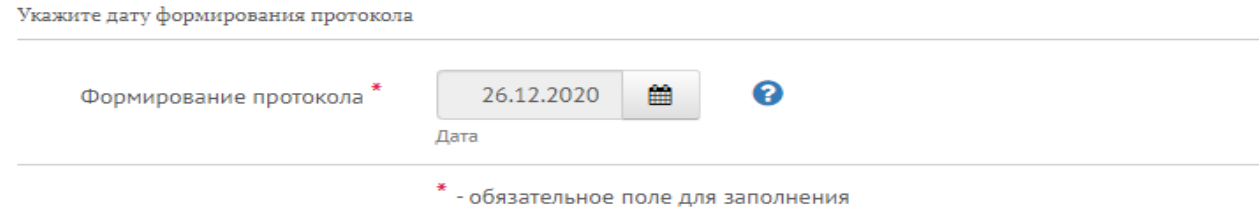

Сохраните данные, нажав на кнопку «Следующий шаг».

Укажите место и время для ознакомления с документами и материалами собрания

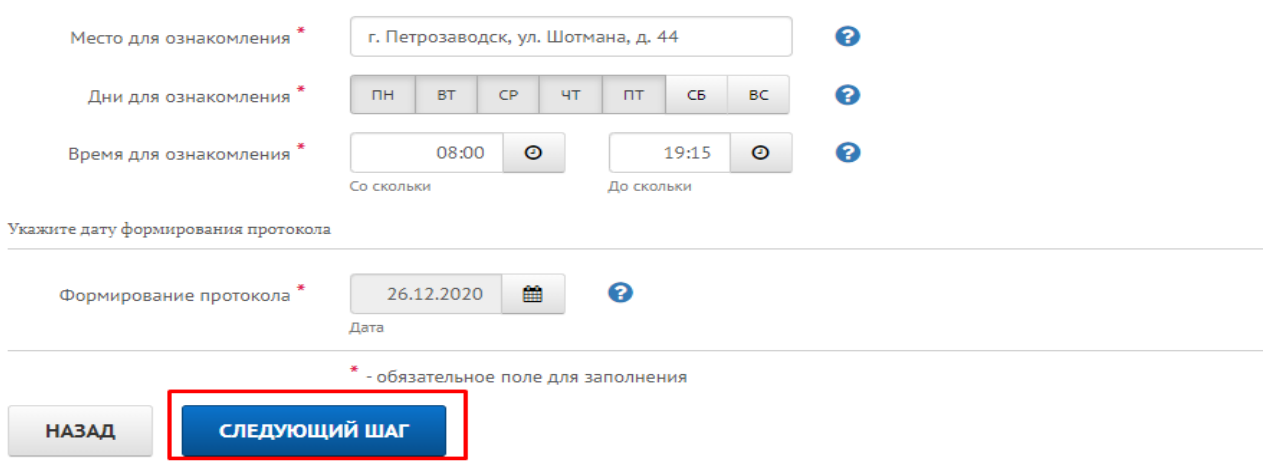

Источник: РосКвартал® — интернет-служба №1 для управляющих организаций https://roskvartal.ru//wiki/oss-onlajn-v-servise-oss-na-100